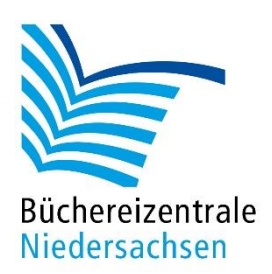

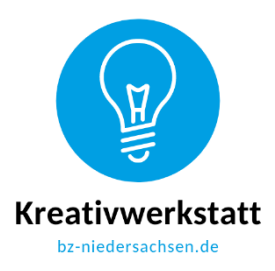

## **Konzept für Sphero Bolt**

## **Emojis programmieren**

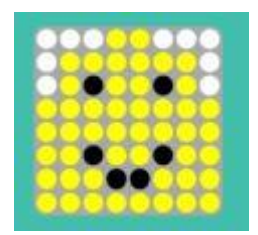

Beispiel für ein fröhliches Emoji

Die Haupt-LED kann nicht nur Farben anzeigen, sondern auch Zahlen, Sonderzeichen, Farbmuster oder Emojis. Da Emojis ein fester Bestandteil in der Kommunikation bei Kindern und Jugendlichen sind, sollen sie sie an dieser Stelle nicht nur benutzen, sondern selbst programmieren. Für die Programmierung wird die Matrix-Animation im Programmpunkt "Lichter" eingesetzt. Diese ist selbsterklärend: Grundfarben der Emojis auswählen, Stimmung durch andersfarbige Punkte ergänzen und abspeichern.

Das Arbeitsblatt folgt auf Seite 2, die Lösung finden Sie hier.

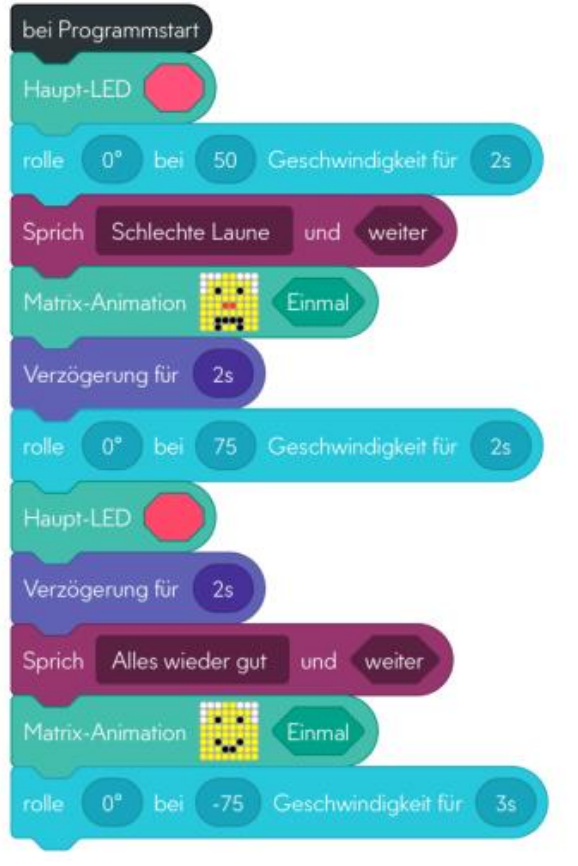

Screenshot Programmierung Emojis

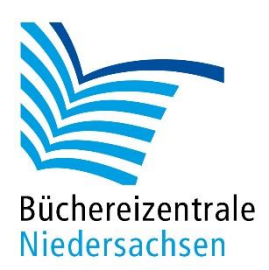

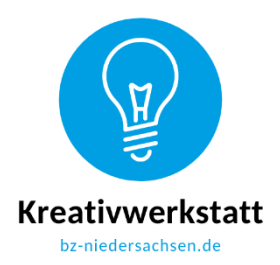

## **Arbeitsblatt Emojis programmieren**

Der Sphero Bolt kann auf seiner Matrix verschiedene Farben oder andere Informationen anzeigen. Ihr habt nun die Aufgabe, diese Matrix zu programmieren.

Öffnet die Sphero Edu-App auf dem Tablet und geht auf "Programme". Wählt über das Pluszeichen das Programm "Blöcke", den Sphero und "Erstellen" für eure Programmierung aus. Ihr benötigt für die Emojis "Bewegung mit Geschwindigkeit", "Steuerung", "Töne" und "Lichter". Sucht euch bei "Lichter" die Matrix-Animation heraus und schiebt sie zur Bearbeitung auf das Programmierfeld. Durch das Antippen des LED-Feldes öffnet sich ein neues Feld. Über das Pluszeichen erstellt ihr ein trauriges und ein fröhliches Emoji. Eure Kreationen speichert ihr mit √.

Dabei soll der Sphero

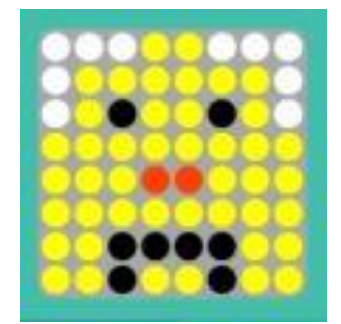

- zu Beginn rot leuchten
- 2 Sekunden geradeaus fahren
- "Schlechte Laune" ansagen
- ein trauriges Emoji anzeigen
- 2 Sekunden warten

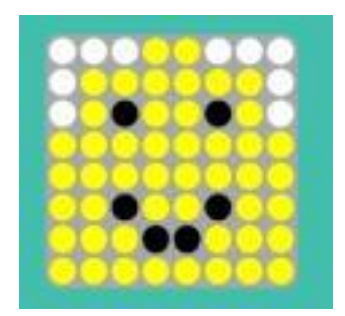

- geradeaus fahren für 2 Sekunden
- dabei rot leuchten und 2 Sekunden warten
- dann ansagen: "Alles wieder gut."
- ein fröhliches Emoji anzeigen
- wieder zum Ausgangspunkt zurückrollen